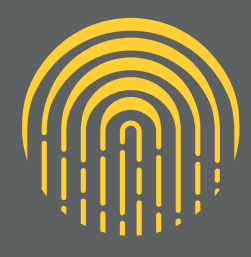

# **по роботі з онлайн-архівом КЕРІВНИЦТВО**

Музею «Голоси Мирних» Фонду Ріната Ахметова

Це керівництво пропонує огляд функціоналу порталу та онлайн-архіву Музею «Голоси Мирних» Фонду Ріната Ахметова, а також можливості його використання для пошуково-дослідницької та навчальної діяльності.

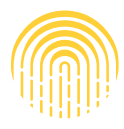

Голоси Мирних Музей Фонду Ріната Ахметова

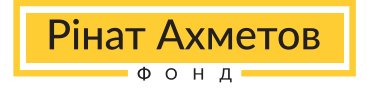

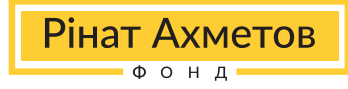

## **1. Інформація про Музей «Голоси Мирних» Фонду Ріната Ахметова**

**Музей «Голоси Мирних»** є ініціативою Фонду Ріната Ахметова, має на меті створити найбільшу в світі колекцію свідчень цивільного населення про війну під час активного збройного конфлікту на території українського Донбасу. Музей був створений у 2020 році силами співробітників Фонду і урочисто відкритий 23 червня 2021 року. Сьогодні Музей – найбільша в Україні збірка історій людей з Донбасу.

# **2. Інформація про онлайн-архів Музею «Голоси Мирних» Фонду Ріната Ахметова**

Колекція онлайн-музею «Голоси Мирних» – це архівна база, що налічує понад 2 тисячі свідчень про війну на сході України. Планується до кінця 2025 року зібрати 100 тисяч історій досвіду проживання конфлікту.

Архів упорядковано в соціально-культурологічній і антропологічній науковій базі у відкритому доступі. Це унікальний онлайн-ресурс, що дозволяє отримати доступ до структурованого контенту про безпосередній досвід життя в умовах збройного конфлікту, переселення та травми війни. Архів складається зі свідчень мирних громадян у форматі аудіо- та відеоінтерв'ю, письмових есе, матеріальних артефактів-згадок, художніх аплікацій та поробок, дитячих малюнків, що є вираженим суб'єктивним досвідом проживання збройного протистояння на Донбасі.

Об'єкти колекції ілюструють неперевершену глибину та широту жорстких соціальних рамок життя в обставинах війни. Матеріали подані трьома мовами: українською, російською, англійською з перекладом і субтитрами.

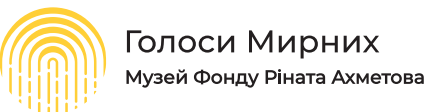

В архіві музею доступний пошук і фільтрація об'єктів за різними категоріями. За допомогою цих функцій можна знаходити конкретні інтерв'ю, проводити тематичний пошук і пошук за ключовими словами.

Використання онлайн-архіву буде при нагоді як вченим-історикам, культурологам, антропологам, соціологам, політологам і філософам, фахівцям з психологічних та нейроповедінкових наук, так і представникам медіа, журналістам, зацікавленим громадянам України та іноземній аудиторії.

На сьогодні портал має наступний функціонал для пошуково-дослідницької та навчальної діяльності:

1. Навігація інтерактивною мапою Донбасу та фільтрація матеріалів архіву за населеним пунктом за допомогою мапи.

- 2. Загальний пошук на порталі за ключовими словами.
- 3. Розширений пошук:
	- 3.1. за категорією джерела історії/артефакту;
	- 3.2. за населеним пунктом;
	- 3.3. за роком подій, описаних в історії;
	- 3.4. за типом вмісту;
	- 3.5. за тегом.
- 4. Робота з об'єктам архіву:
	- 4.1. робота з профілями героїв Музею;
	- 4.2. особливості роботи з артефактами Музею.
- 5. Особистий кабінет дослідника.
- 6. Методологічні обмеження онлайн-архіву Музею.

Рінат Ахметов

 $0.0 H$ 

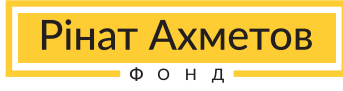

# **1. Навігація інтерактивною мапою Донбасу та фільтрація матеріалів архіву за населеним пунктом за допомогою мапи**

Інтерактивна мапа регіону доступна користувачам порталу після перегляду/ пропуску вступного відео на сайті **https://civilvoicesmuseum.org**. На мапі відображені населені пункти походження героїв чи подій історій, що пов'язані з ним.

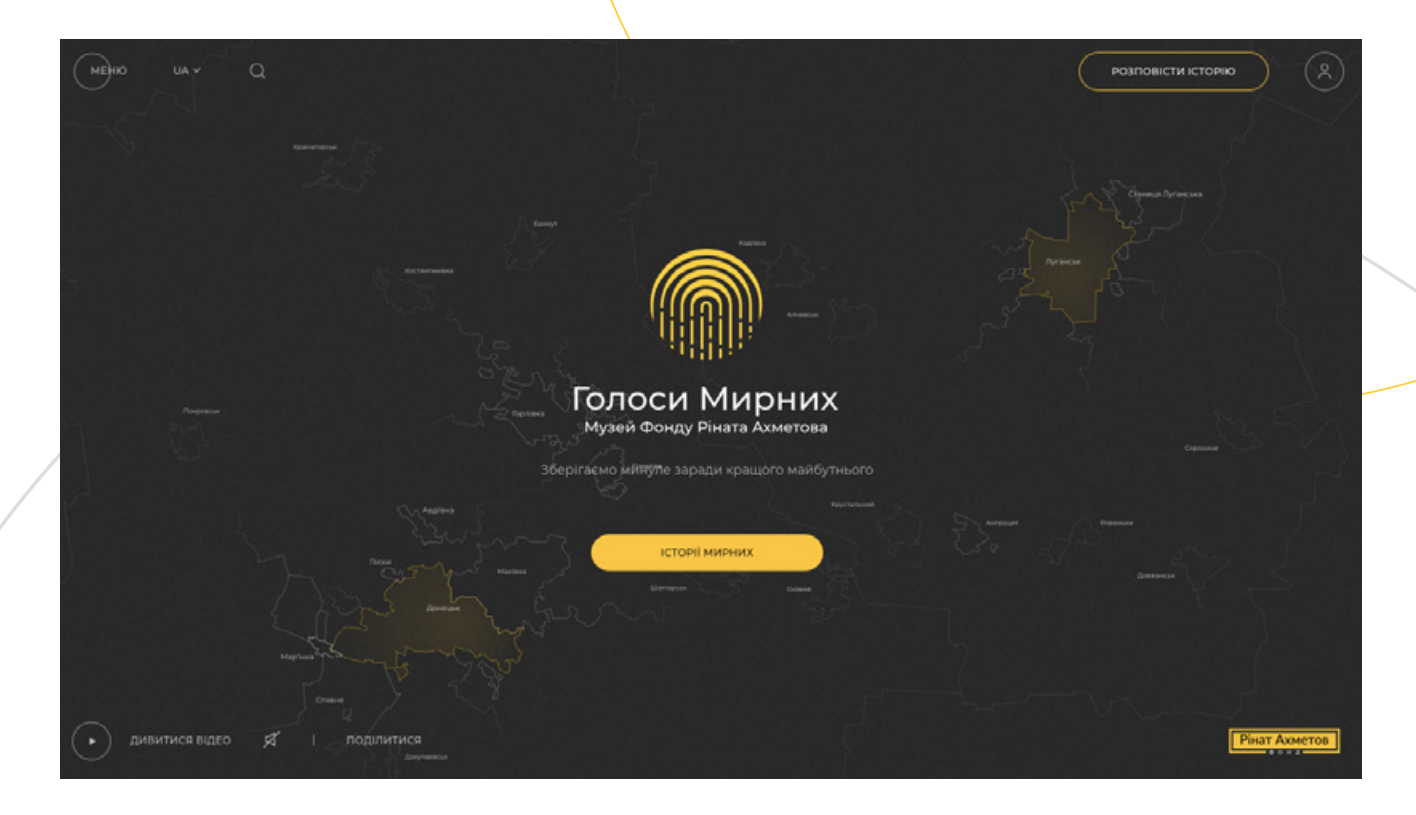

Натиснувши на один із виділених (підсвічених жовтим) населених пунктів, ви будете переадресовані на сторінку архіву Музею з усіма наявними в Музеї матеріалами, що пов'язані з цим населеним пунктом. Ви можете використовувати додаткові фільтри (рік подій, описаних у свідченні, тип вмісту тощо) для того, щоб обрати необхідний матеріал, пов'язаний з цим населеним пунктом (наприклад, тільки історію, пов'язану з цим пунктом, за 2014 рік або тільки аудіоісторію).

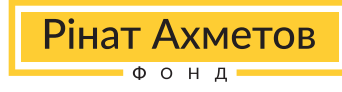

### **2. Загальний пошук на порталі за ключовими словами**

Одним із базових інструментів пошуку матеріалів в архіві онлайн-музею «Голоси Мирних» є загальний пошук на порталі.

Панель пошуку розташована у верхній частині порталу. За допомогою рядка загального пошуку ви можете шукати по архіву Музею узагальнено.

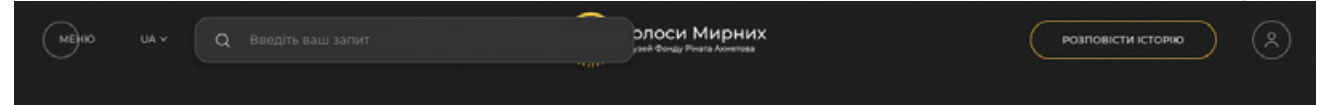

Слід звернути увагу, що після введення будь-якого слова або назви населеного пункту пошуковий механізм запропонує всі наявні в архіві матеріали, що містять в собі це слово або назву. Для того щоб знайти архівні матеріали з більшою точністю, необхідно скористатися системою розширеного пошуку, що буде описана нижче.

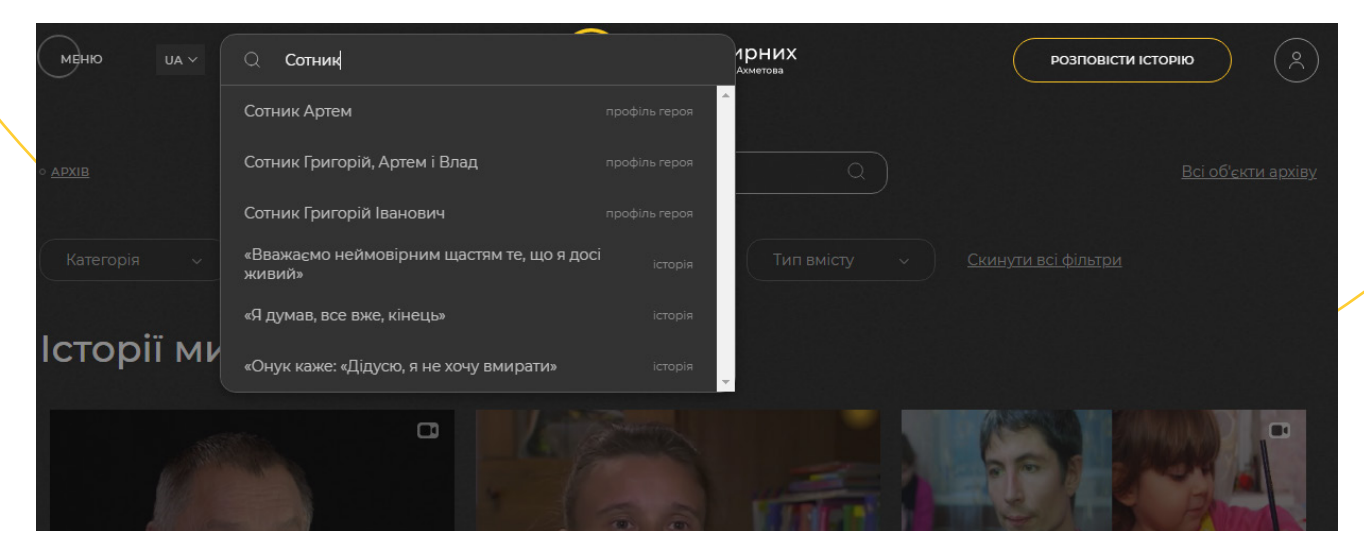

Після вводу слова в рядок загального пошуку праворуч від назви об'єкта архіву можна знайти назву категорії, до якої належить цей об'єкт. Наприклад, увівши слово «Сотник» в рядок загального пошуку ви бачите перелік архівних одиниць, праворуч від усіх одиниць буде вказана категорія, до якої вони належать: «Історія» та «Профіль героя». Тобто завдяки цьому пошуку ви можете знайти історії, в яких зустрічається слово «Сотник», а також перейти на профілі героїв із таким прізвищем.

Зверніть увагу, що інструмент загального пошуку не дає можливості відфільтрувати всі матеріали архіву онлайн-музею, лише ознайомитися з переліком об'єктів архіву, що містять введене ключове слово. Щоб отримати повний список об'єктів архіву за ключовим словом чи іншим параметром, необхідно скористатися інструментами розширеного пошуку.

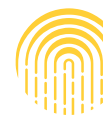

### **3. Розширений пошук**

Нижче по центру сторінки архіву онлайн-музею «Голоси Мирних» (**https://civilvoicesmuseum.org/archive**) є панель розширеного пошуку. Механізм розширеного пошуку має п'ять основних можливостей для деталізації інформації, яку ви хочете знайти:

Рінат Ахметов

-<br>Фонд<sup>,</sup>

- 1) фільтрація і пошук за категорією джерела;
- 2) фільтрація і пошук за назвою населеного пункту;
- 3) фільтрація і пошук за роком події, що пов'язана з історією або артефактом;
- 4) фільтрація і пошук за типом вмісту;
- 5) фільтрація і пошук за тегами.

Архів містить лічильник усіх та відфільтрованих об'єктів архіву праворуч від переліку фільтрів.

За замовчуванням механізм розширеного пошуку оперує матеріалами архіву та супутніх категорій джерел (есе, дитячі малюнки тощо).

Розширений пошук може виконуватися за ключовими словами, власними іменниками, абревіатурами, виразами та короткими фразами. Пошукова система також може використовуватися для пошуку конкретних слів українською, англійською, російською мовами. Лічильник, про який говорилося раніше, допоможе дослідникам легше зорієнтуватися у кількості інформації в архіві за їхнім запитом.

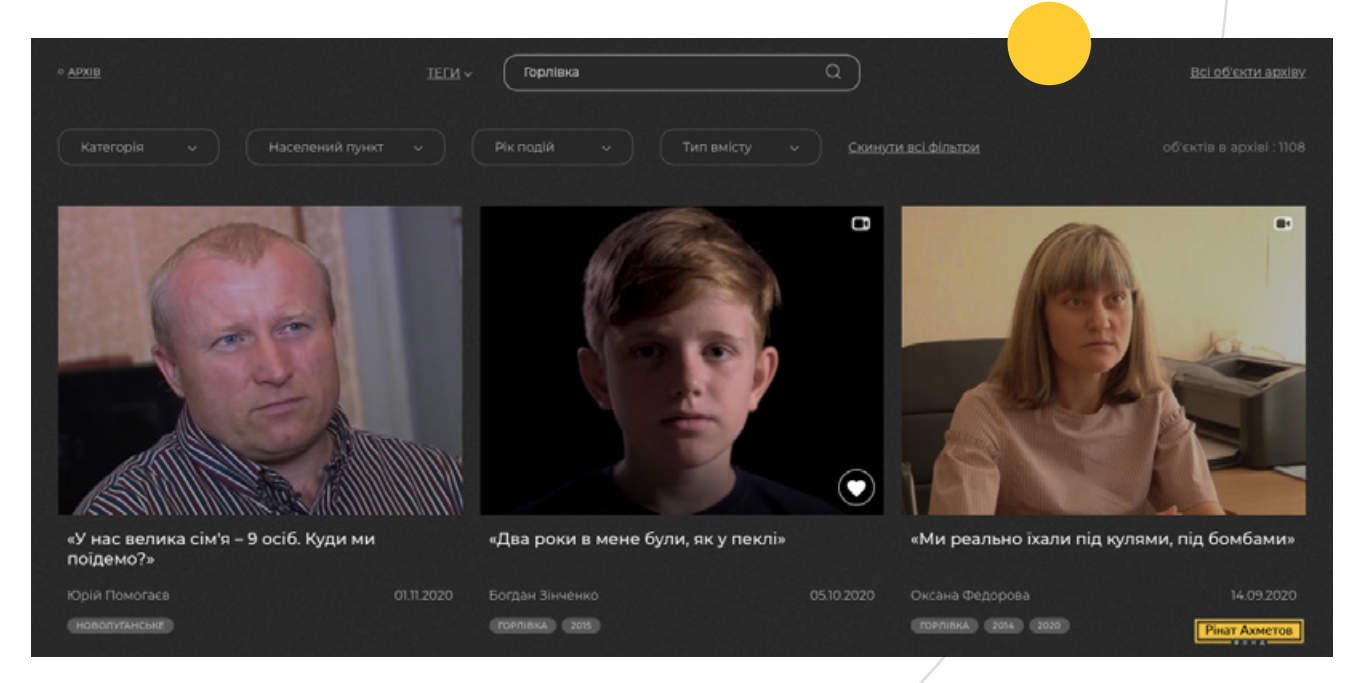

Усі історії містять також коротку додаткову інформацію: ім'я автора свідчення, фотографію, назву населеного пункту, що стосується історії, та роки подій, котрі описуються, дату публікації матеріалу в архіві.

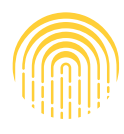

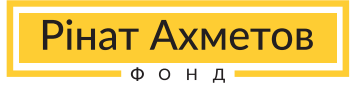

# **3.1. За категорією джерела історії / артефакту**

Для сортування матеріалів архіву за типами джерел необхідно натиснути на кнопку «Категорія» і обрати з випадаючого переліку один із варіантів: артефакти, поробки, аплікації, есе, історії мирних, дитячі малюнки, колекції. Можна обрати лише одну категорію для фільтрації. Задля деталізації результатів є можливість скористатися додатковими фільтрами: за населеним пунктом, роком події, типом вмісту і тегами.

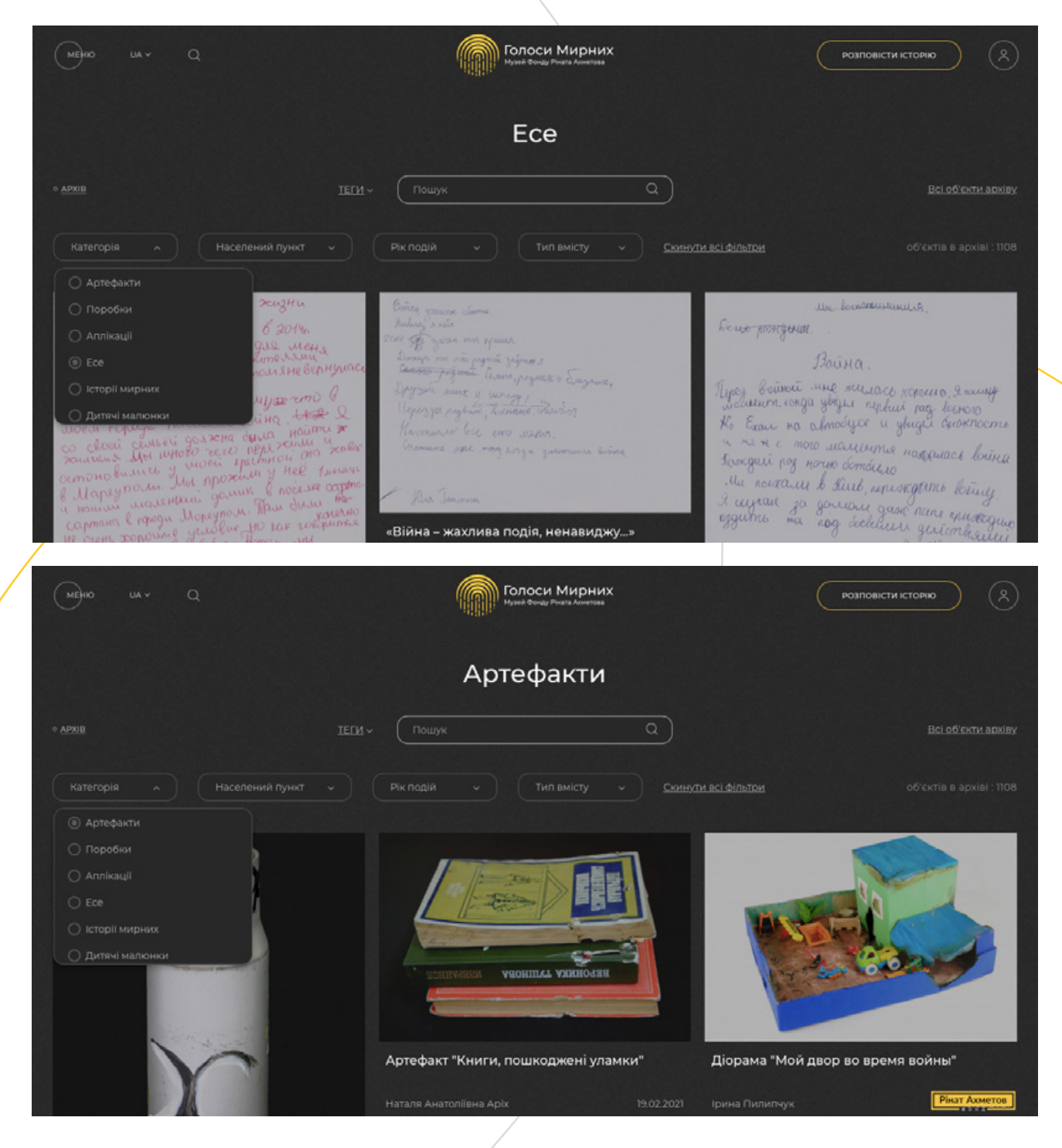

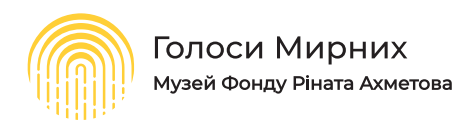

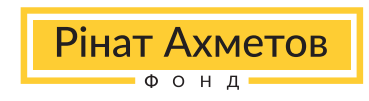

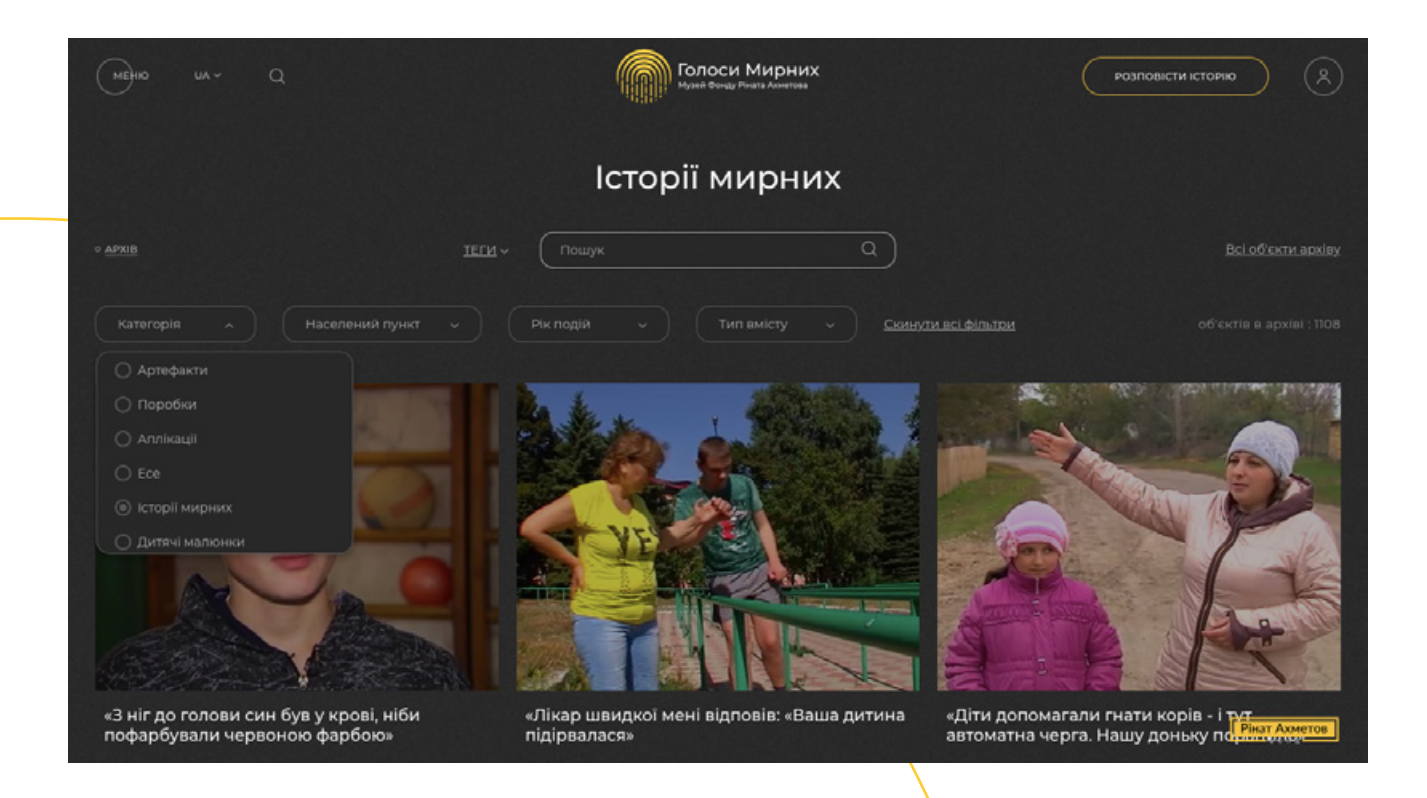

Після використання фільтру за категоріями праворуч від рядка пошуку буде відображатися кількість архівних об'єктів у цій категорії. Цей лічильник допомагає краще розуміти обсяг наявних матеріалів, які потенційно можуть бути використані.

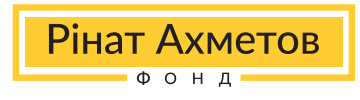

#### **3.2. За населеним пунктом**

Важливим інструментом пошуку для дослідницьких і навчальних цілей є географічний пошук за населеним пунктом. Використовуючи фільтр, можна обрати ті населені пукти, які наразі потрібні. Можливість множинного вибору населених пунктів створює додаткову зручність у застосовуванні фільтру для досліджень і цілеспрямованого пошуку. Також разом із фільтром за населеним пунктом можна використовувати інші доступні фільтри. Щоб повернутися на початкову сторінку архіву, слід натиснути «Скинути всі фільтри».

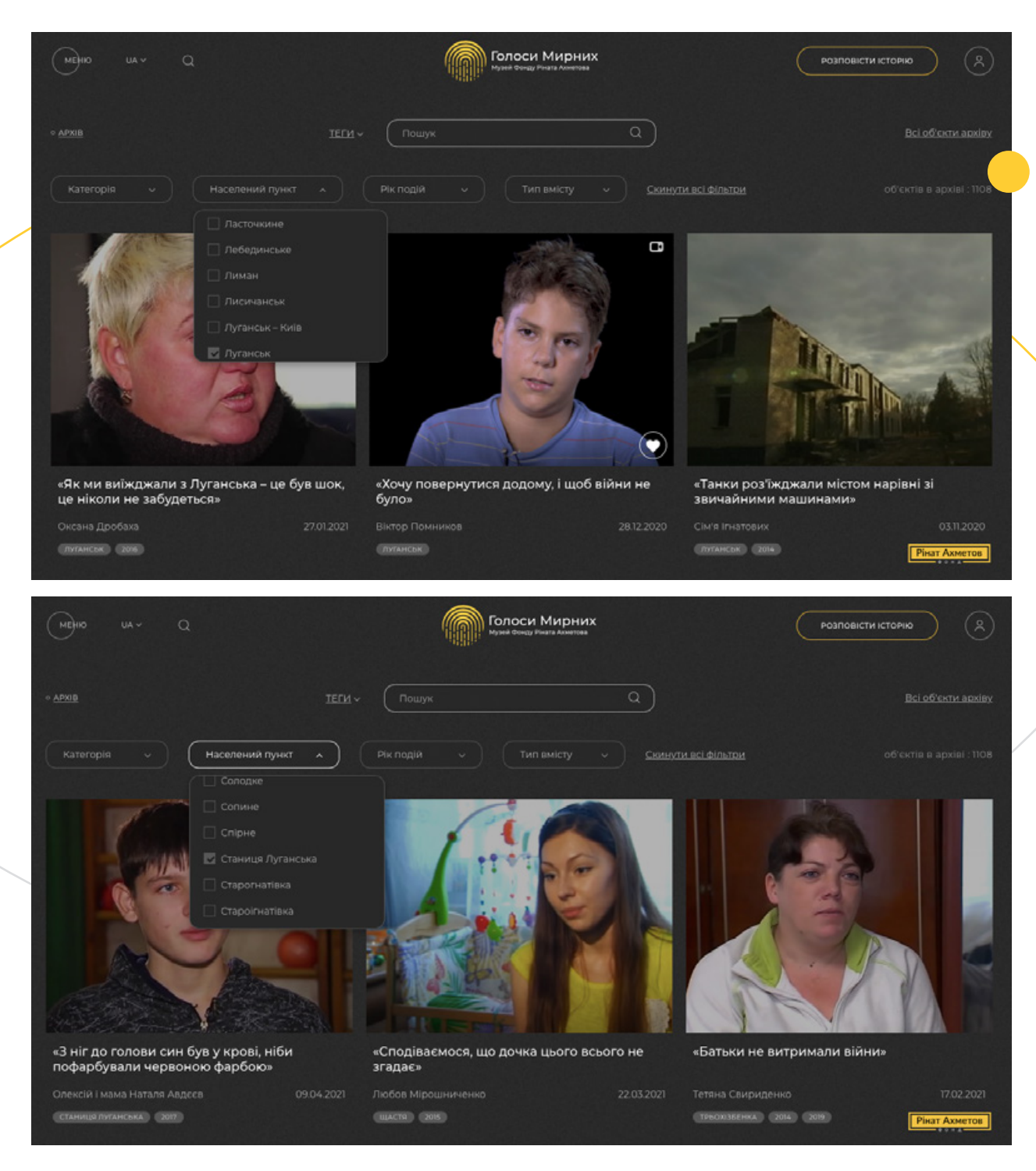

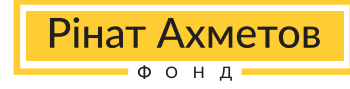

## **3.3. За роком події, що описана в історії**

Збройний конфлікт на Донбасі триває з 2014 року, і за цей час багато мирних людей стали свідками та мимовільними учасниками бойових дій. Аби користувачам архіву було легше знайти інформацію про події збройного конфлікту в різні часові проміжки, було створено фільтр за роками подій. Ви можете обрати один чи декілька років (починаючи з 2014 року) з випадаючого переліку і отримати свідчення тільки за цей період. Також можна застосовувати інші наявні фільтри та теги для деталізації пошуку. Лічильник праворуч від панелі пошуку відображає кількість архівних об'єктів, наявних за вашим запитом.

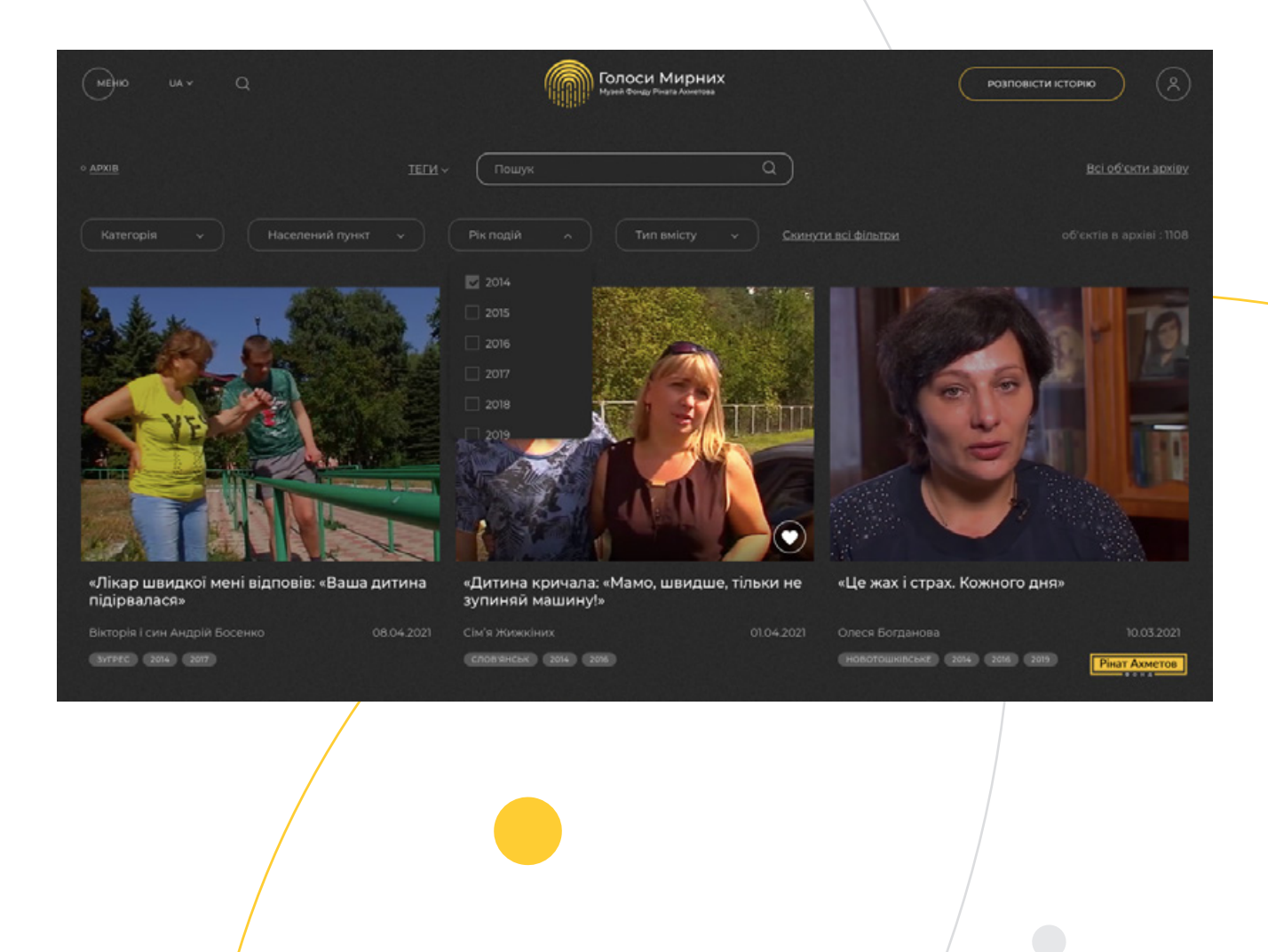

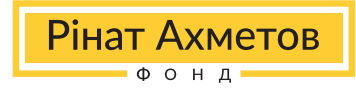

## **3.4 За типом вмісту**

Пошуковий механізм для об'єктів архіву поза категоріями (історії мирних, есе, дитячі малюнки тощо) також містить можливість уточнення запиту за типом вмісту. Під час пошуку інформації за ключовим словом або узагальненого пошуку необхідно обрати один або декілька типів вмісту: аудіо, відео чи текст. Під час пошуку існує можливість комбінувати цей фільтр з іншими.

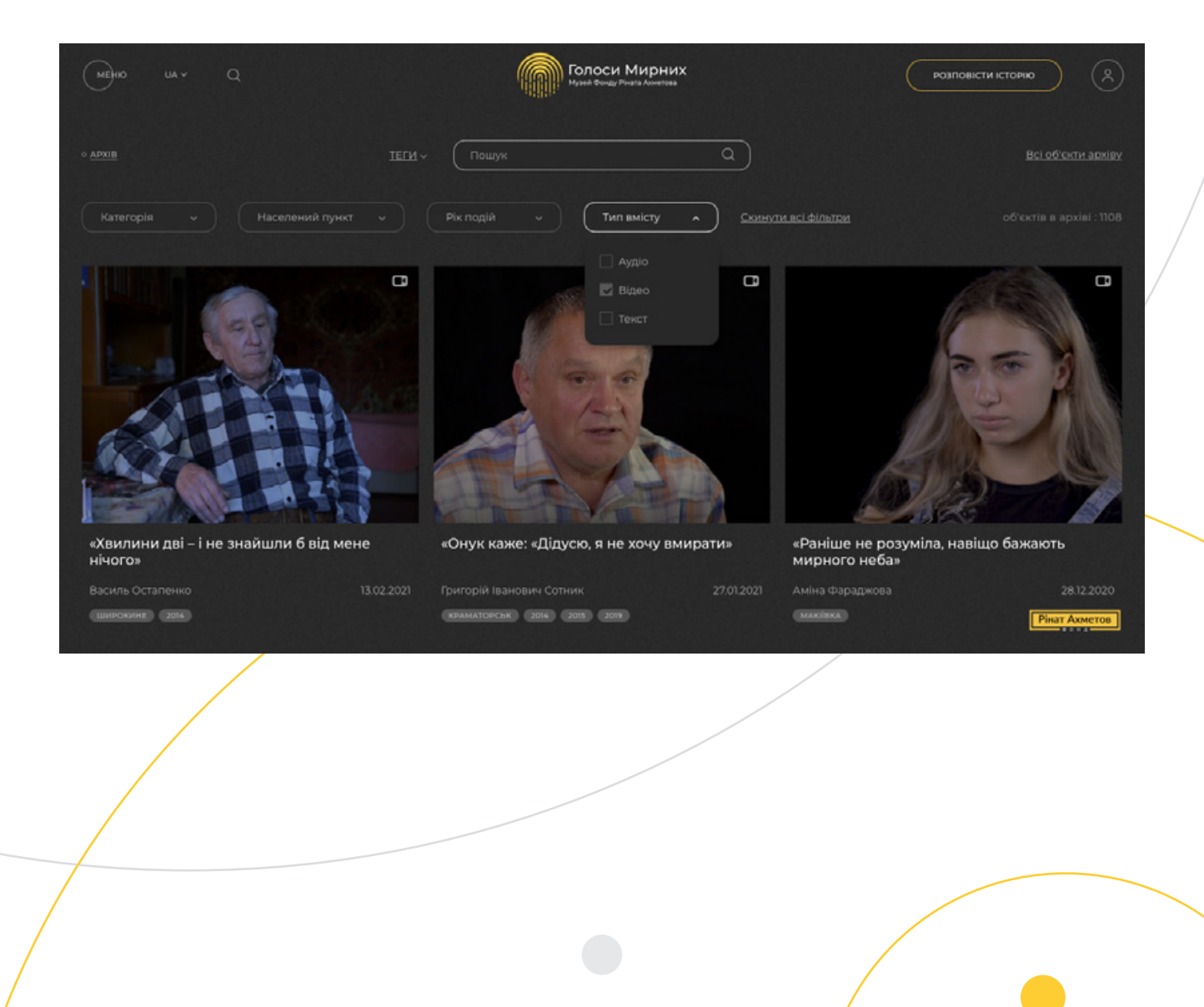

## **3.5 За тегами**

Інструментом найбільшої деталізації запиту в архіві онлайн-музею «Голоси Мирних» є пошук за тегами. Перед публікацією в архіві кожен його об'єкт підлягає ретельній обробці експертами Музею, після чого формується набір тегів (ключових слів), які найбільш повним чином описують склад і контекст кожного свідчення чи артефакту в Музеї.

Для того, щоб скористатися пошуком за тегом, необхідно розгорнути панель «ТЕГИ» ліворуч від основної панелі пошуку. Після цього з'явиться випадаючий перелік тегів, розділений на групи, що можна прокручувати горизонтально.

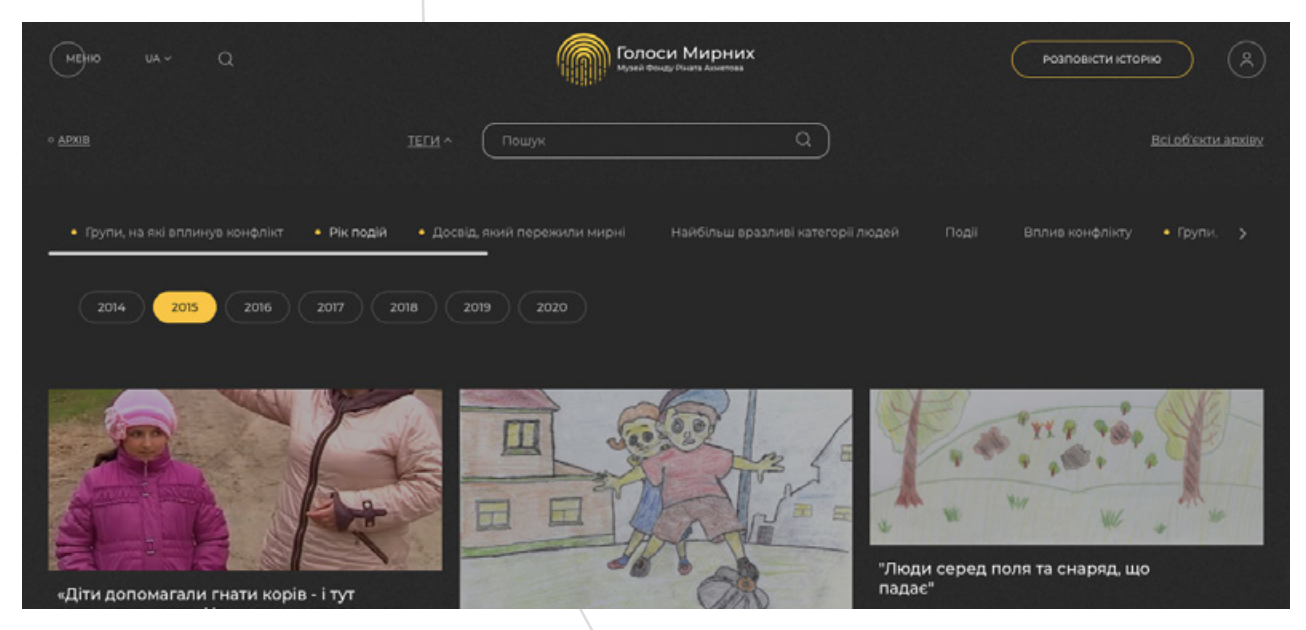

На момент укладання цього керівництва в архіві є шість груп тегів:

- 1) групи, на які вплинув конфлікт;
- 4) найбільш вразливі категорії людей; 5) події;
- 3) досвід, який пережили мирні;

2) рік подій;

6) вплив конфлікту.

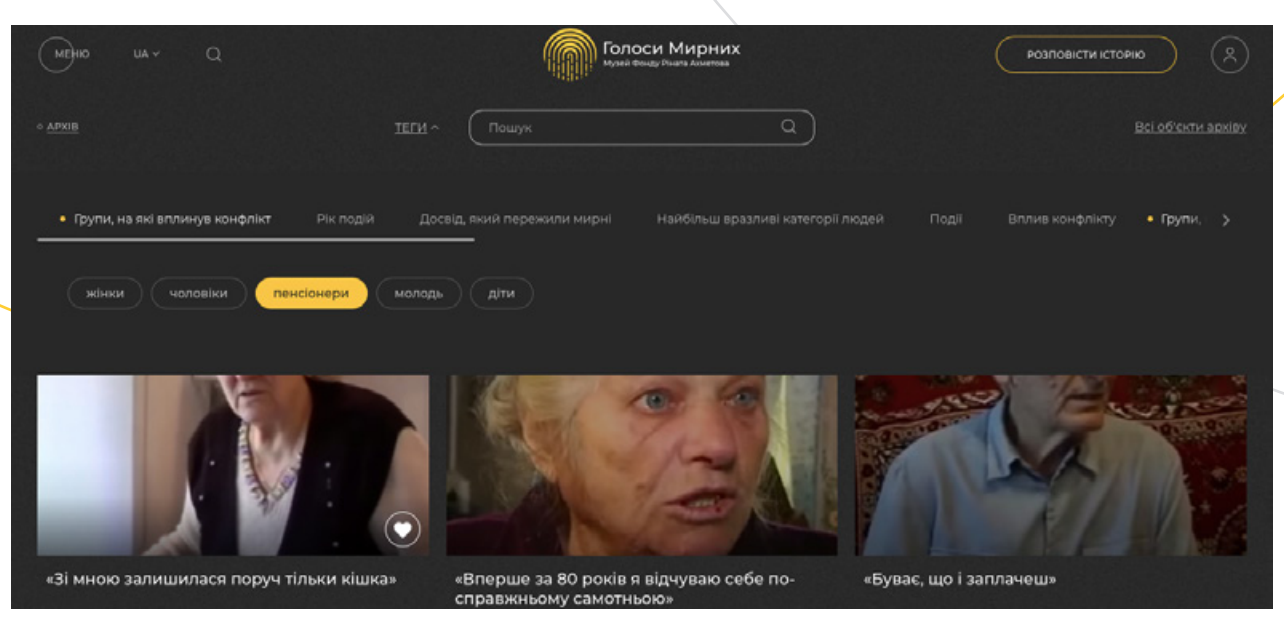

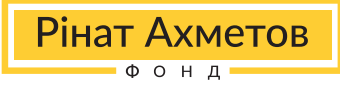

Також існує можливість комбінувати різні теги з різних категорій. Щоб точно знати, з яких категорій обраний необхідний тег, механізм пошуку виділяє кожну категорію, з якої було обрано тег, жовтим маркером-крапкою ліворуч від назви, а обрані теги зафарбовуються жовтим кольором.

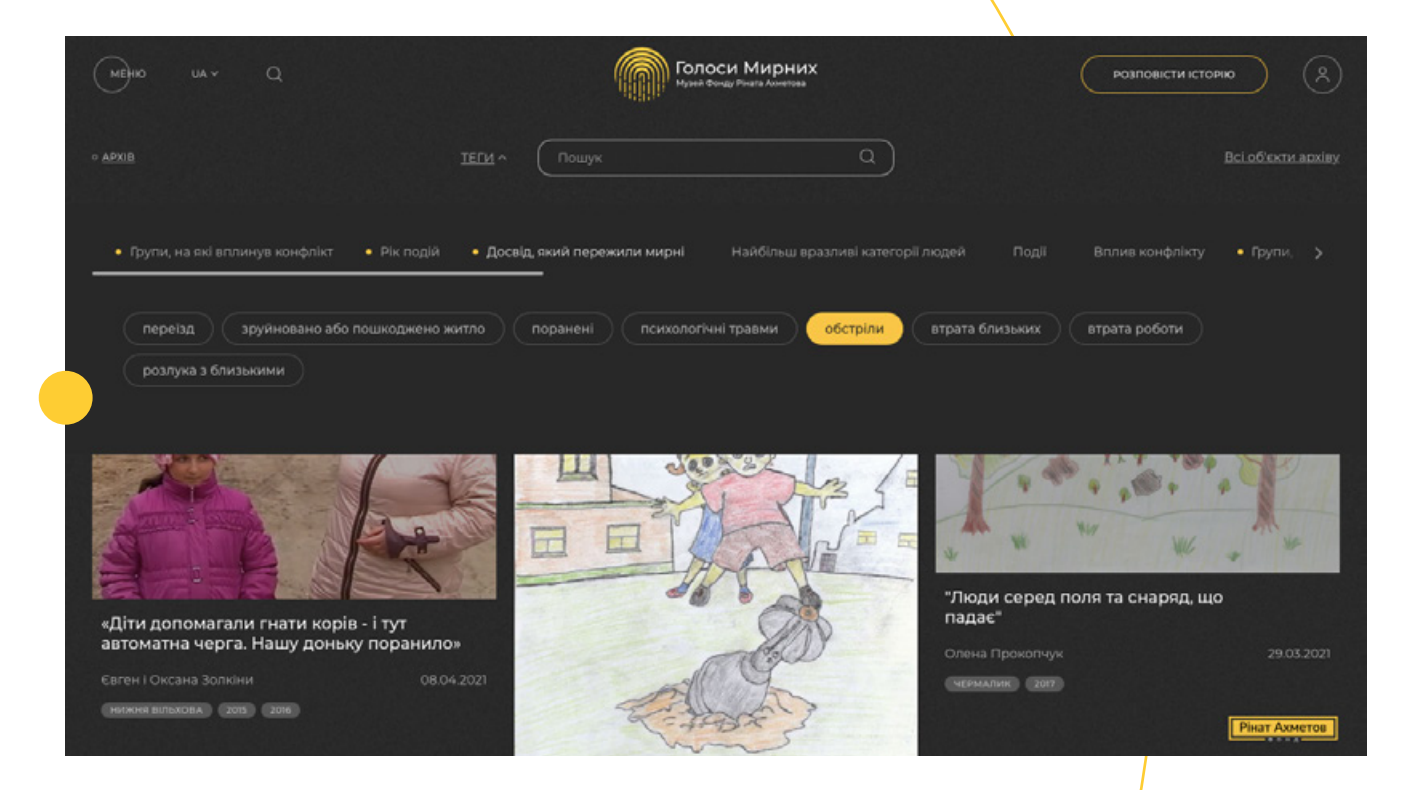

Також обрані теги виводяться на певній лінії перед історіями з/іконкою у вигляді хрестика, натиснувши на який, можна прибрати даний тел. Також є кнопка «Скинути всі фільтри».

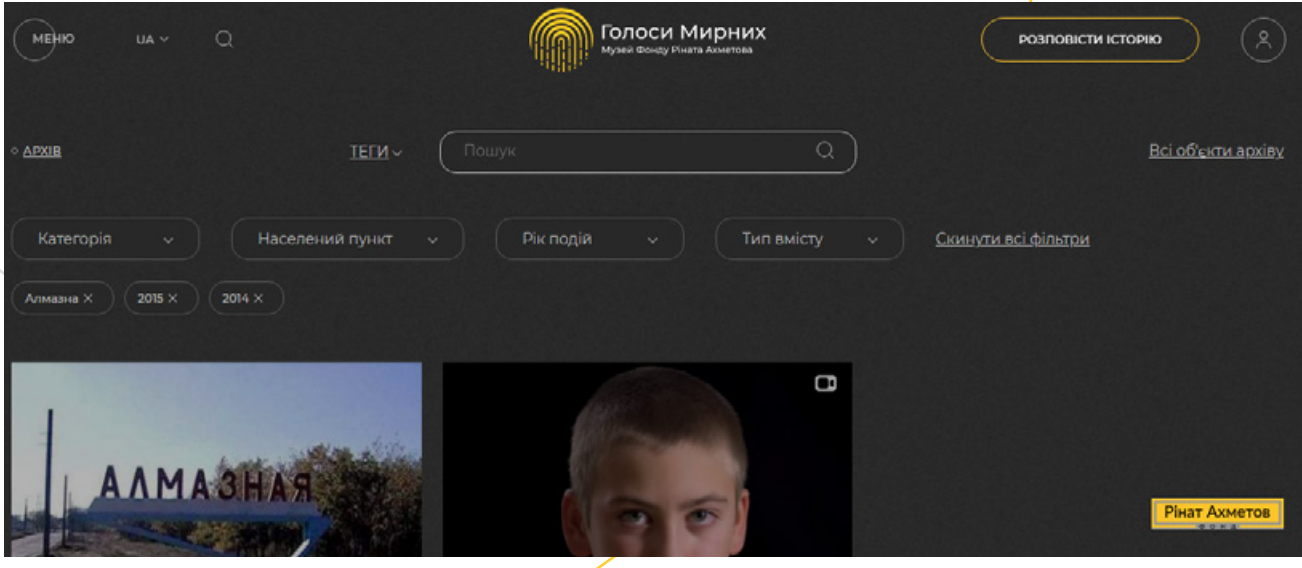

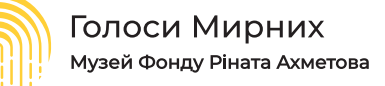

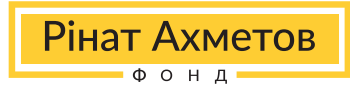

#### **4. Робота з архівними об'єктами**

Переходячи до безпосередньої роботи з джерелом, ви знайдете, що кожна одиниця архіву Музею має свою окрему сторінку з деталізованими даними. У роботі з архівними об'єктами, по-перше, слід звернути увагу на те, що у нижній частині сторінки кожного об'єкта в форматі попереднього перегляду існує декілька обов'язкових елементів: назва, зображення, імена героїв, дата публікації на порталі Музею та набір тегів. Наводячи курсор на архівний об'єкт, також можна побачити у правому нижньому куті білу іконку у формі серця. При її натисканні ви додаєте цей об'єкт до списку обраних матеріалів у своєму онлайн-кабінеті дослідника на порталі.

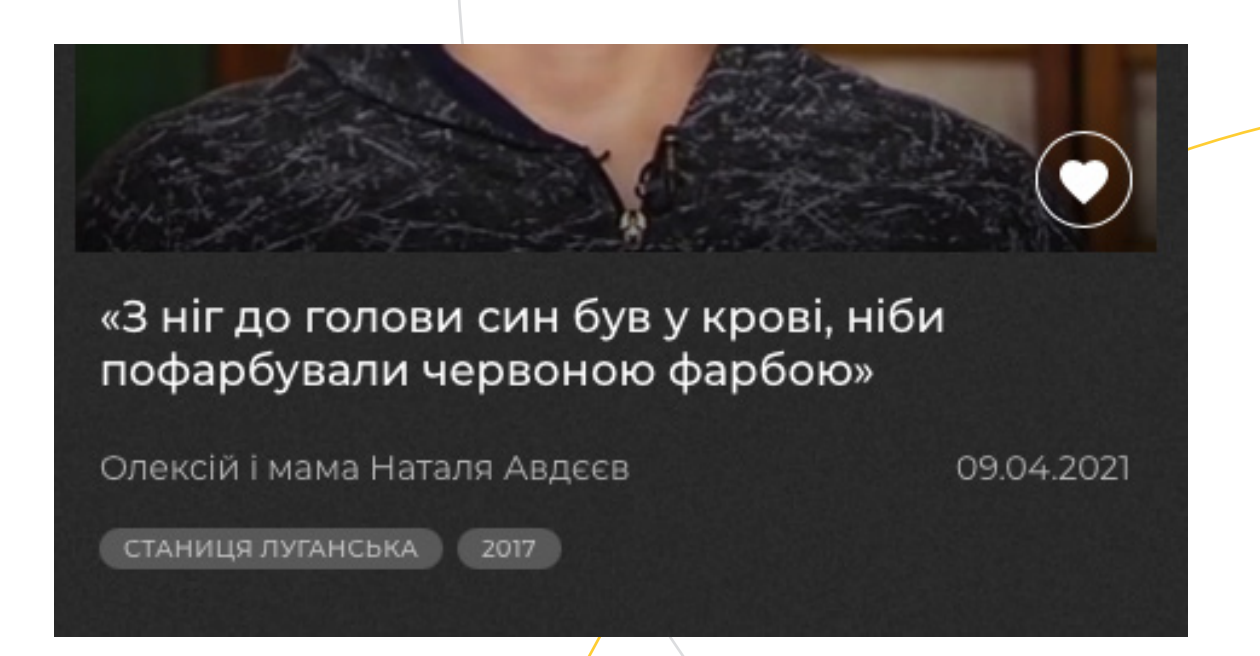

Кожен архівний об'єкт Музею під час попереднього перегляду відображає тип свого вмісту. Якщо основний тип вмісту об'єкта є аудіо на попередньому перегляді, буде відображена звукова хвиля.

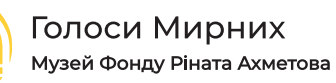

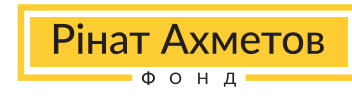

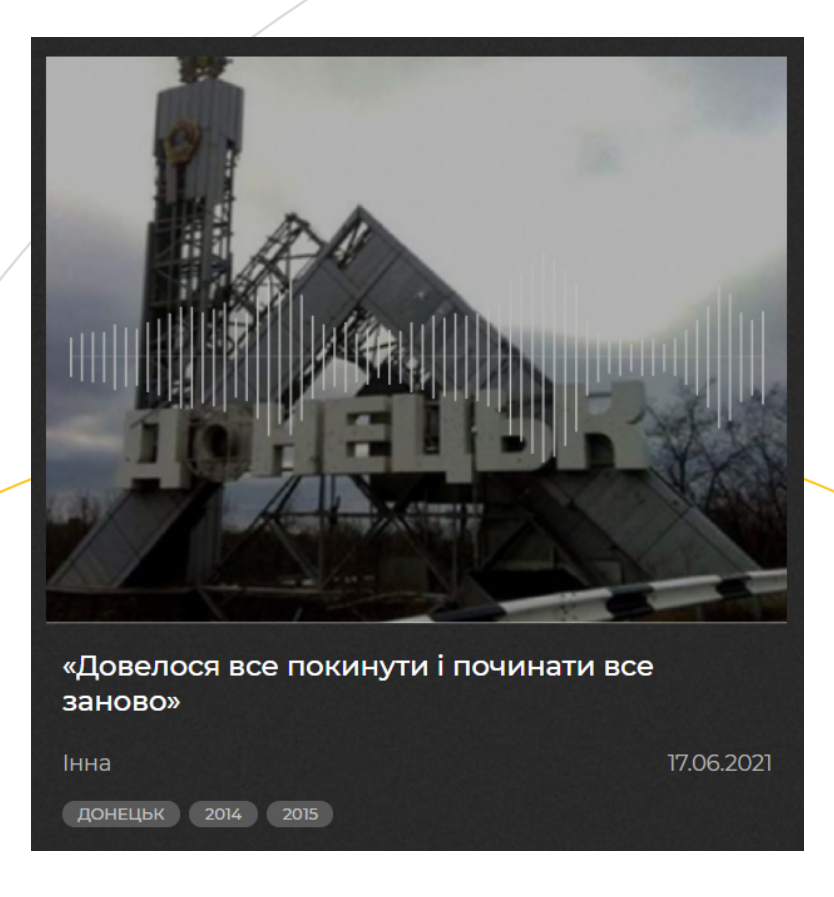

Архівний об'єкт, в основі якого відеоматеріал, має іконку відеокамери у правому верхньому куті.

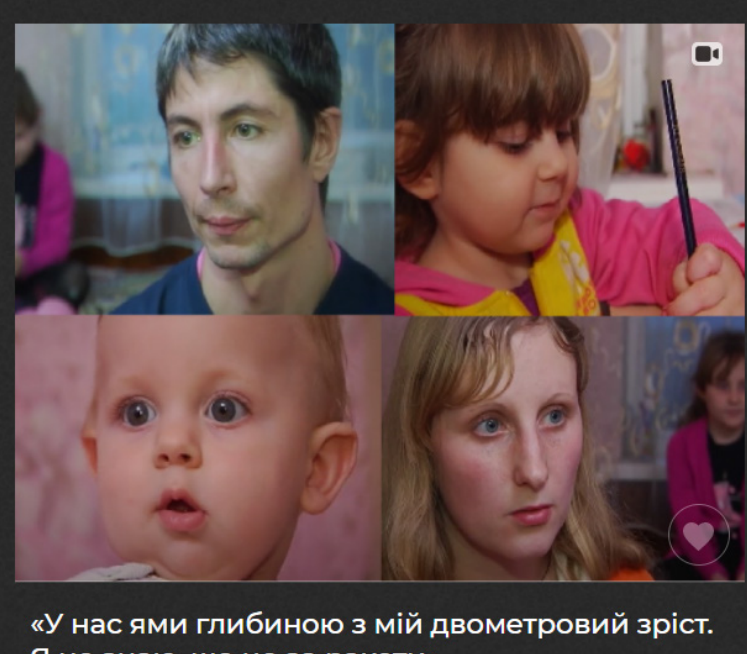

Я не знаю, що це за ракети» Володимир і Людмила Дядькіни

14.06.2021

-<br>| ДЕБАЛЬЦЕВЕ | 2014 | 2015 |

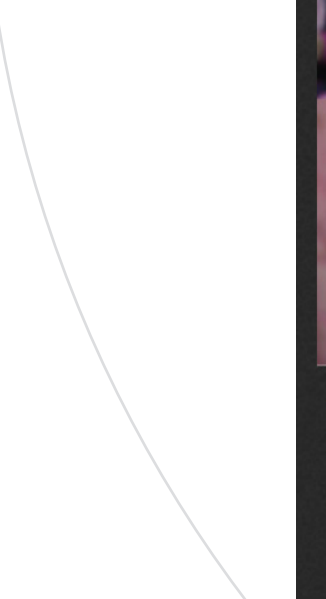

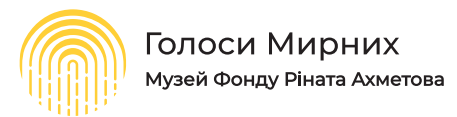

Рінат Ахметов  $\overline{O}$   $\overline{O}$   $\overline{H}$   $\overline{R}$ 

Також архівні об'єкти закритого типу, доступ до яких можна отримати за допомогою особистого кабінету дослідника, мають спеціальну позначку у вигляді іконки-замка.

При натисканні на назву відбувається переадресація на окрему сторінку об'єкта.

Кожна сторінка з текстовим, відео- або аудіозаписом свідчення має декілька обов'язкових елементів:

- місце проведення інтерв'ю;
- місце подій, що описуються;
- дата запису інтерв'ю;
- категорія, до якої відноситься об'єкт;
- спосіб запису.

Допоміжним є те, що елементи «Місце проведення інтерв'ю», «Місце подій, що описуються» та «Категорія, до якої відноситься дана архівна одиниця» мають функцію фільтра, тобто будь-яка підкреслена інформація на інформаційній панелі об'єкта має властивості фільтра. Після того, як ви натиснете на будьякий з цих елементів, відбудеться переадресація на сторінку з відібраними матеріалами за цим фільтром.

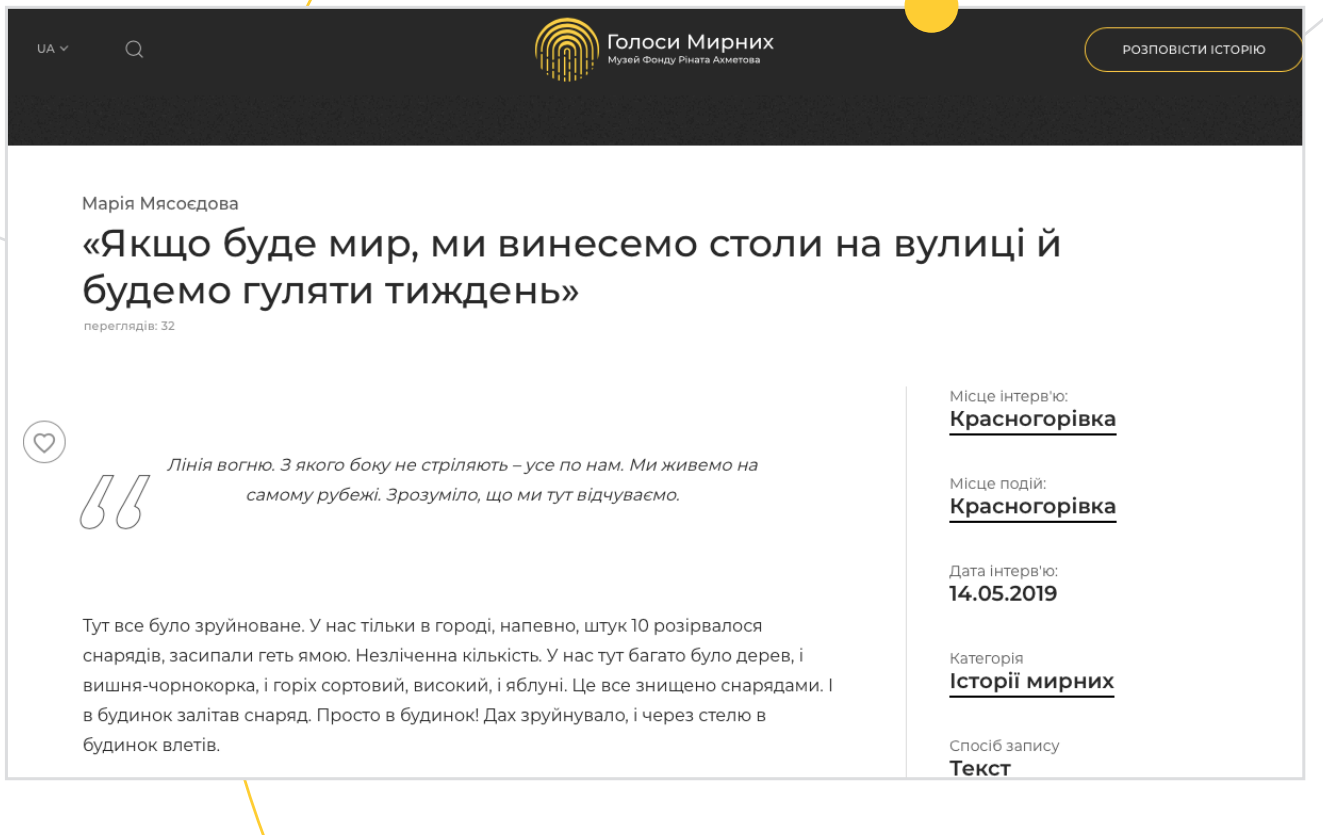

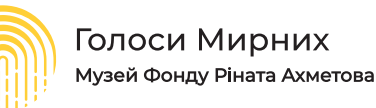

Обов'язково в нижній частині сторінки кожного архівного об'єкта можна знайти теги, якими позначено це свідчення. Визначені під кожним архівним об'єктом теги також можуть використовуватися як фільтри, за допомогою яких вас буде перенаправлено на сторінку з архівними об'єктами відповідно до обраного тегу. Також впродовж усього перебування на сторінці ліворуч буде відображена іконка у формі серця, за допомогою якої можна додати необхідний матеріал до переліку обраних у своєму онлайн-кабінеті дослідника на порталі.

Рінат Ахметов

 $\overline{A}$   $\overline{A}$   $\overline{A}$   $\overline{A}$ 

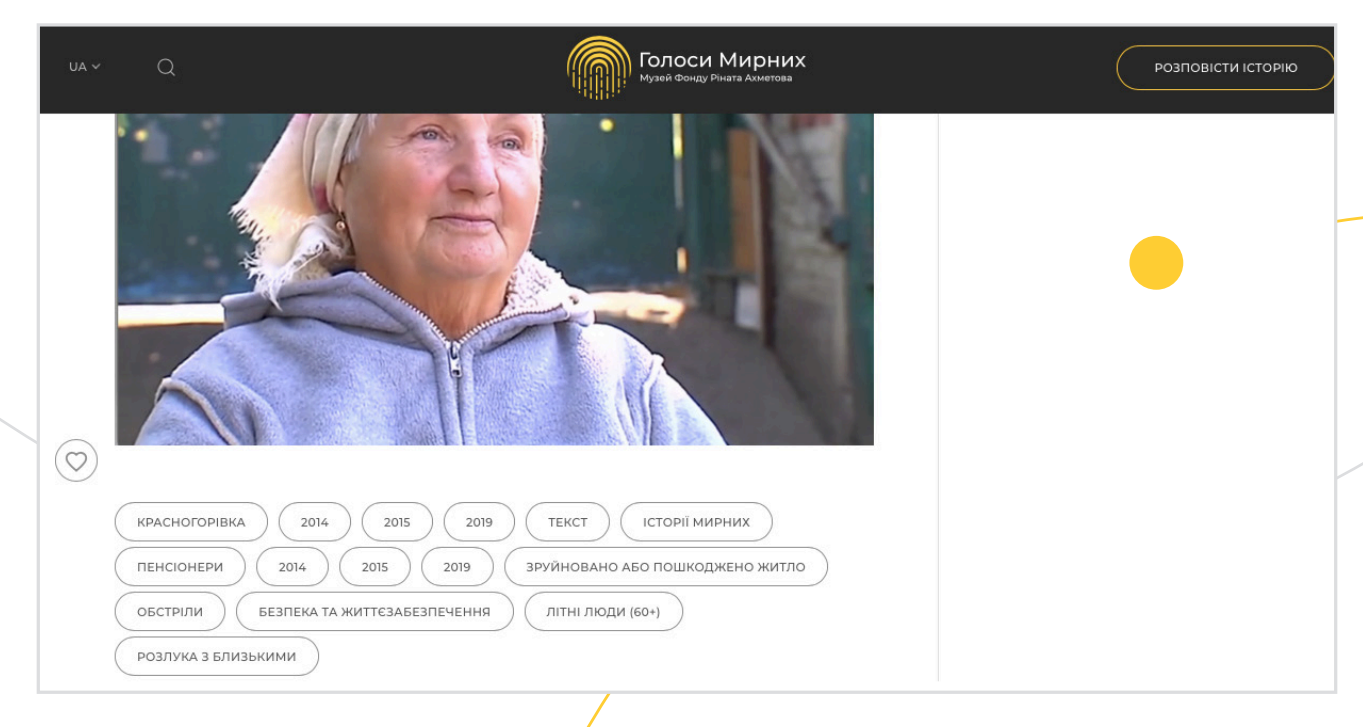

Кожне відеосвідчення обов'язково супроводжується розшифровкою і субтитрами, які можна вимкнути, натиснувши відповідну іконку у правому нижньому куті програвача.

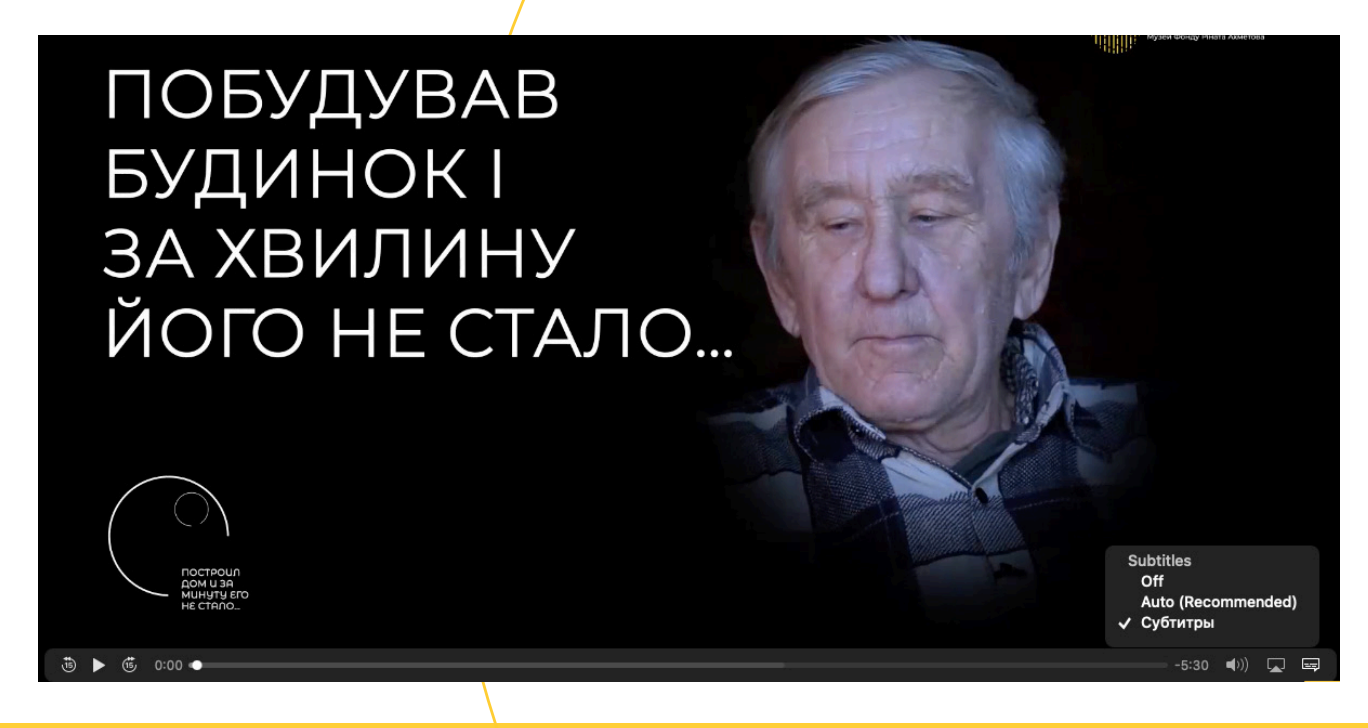

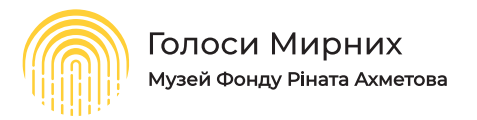

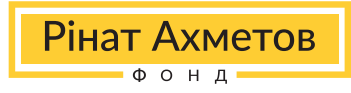

У свою чергу аудіосвідчення мають повну розшифровку українською, англійською та російською мовами.

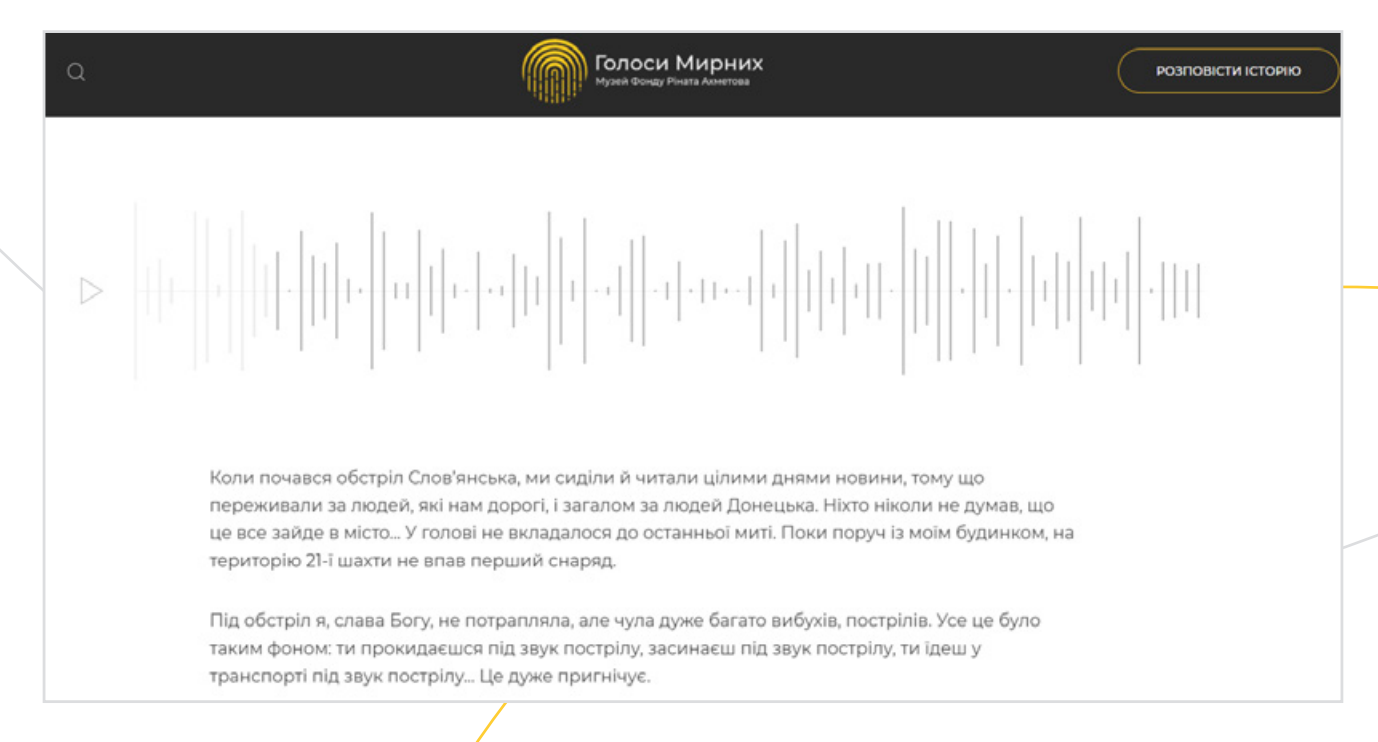

Есе та дитячі малюнки мають таку саму систему організації з можливістю використовувати елементи опису в якості фільтрів. Есе, що зберігаються в архіві онлайн-музею «Голоси Мирних», повністю розшифровані та доступні різними мовами. Дитячі малюнки мають детальну інформацію про їхній формат, як і чим вони були зроблені. Як малюнки, так і есе обов'язково супроводжуються тегами та можливістю зберегти архівну одиницю до списку обраних у ваш кабінет дослідника.

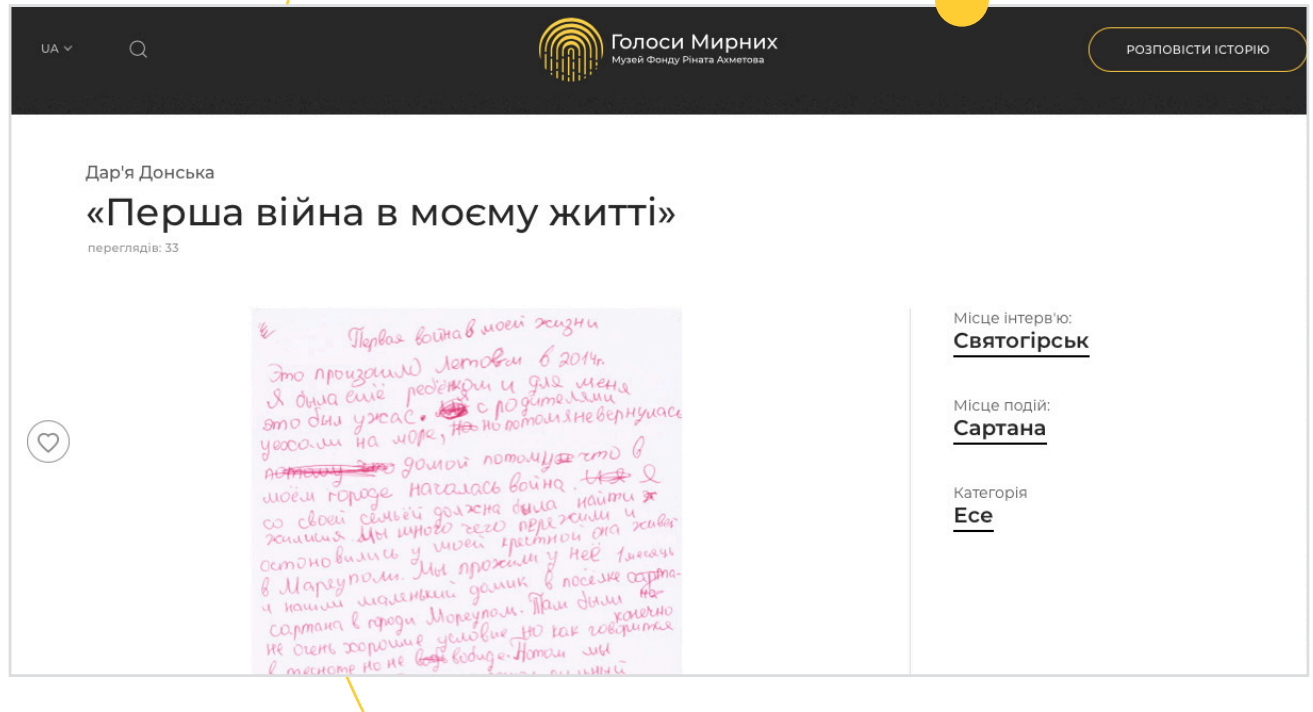

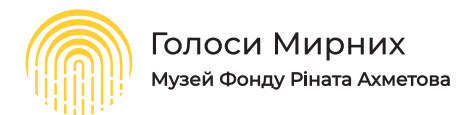

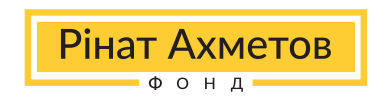

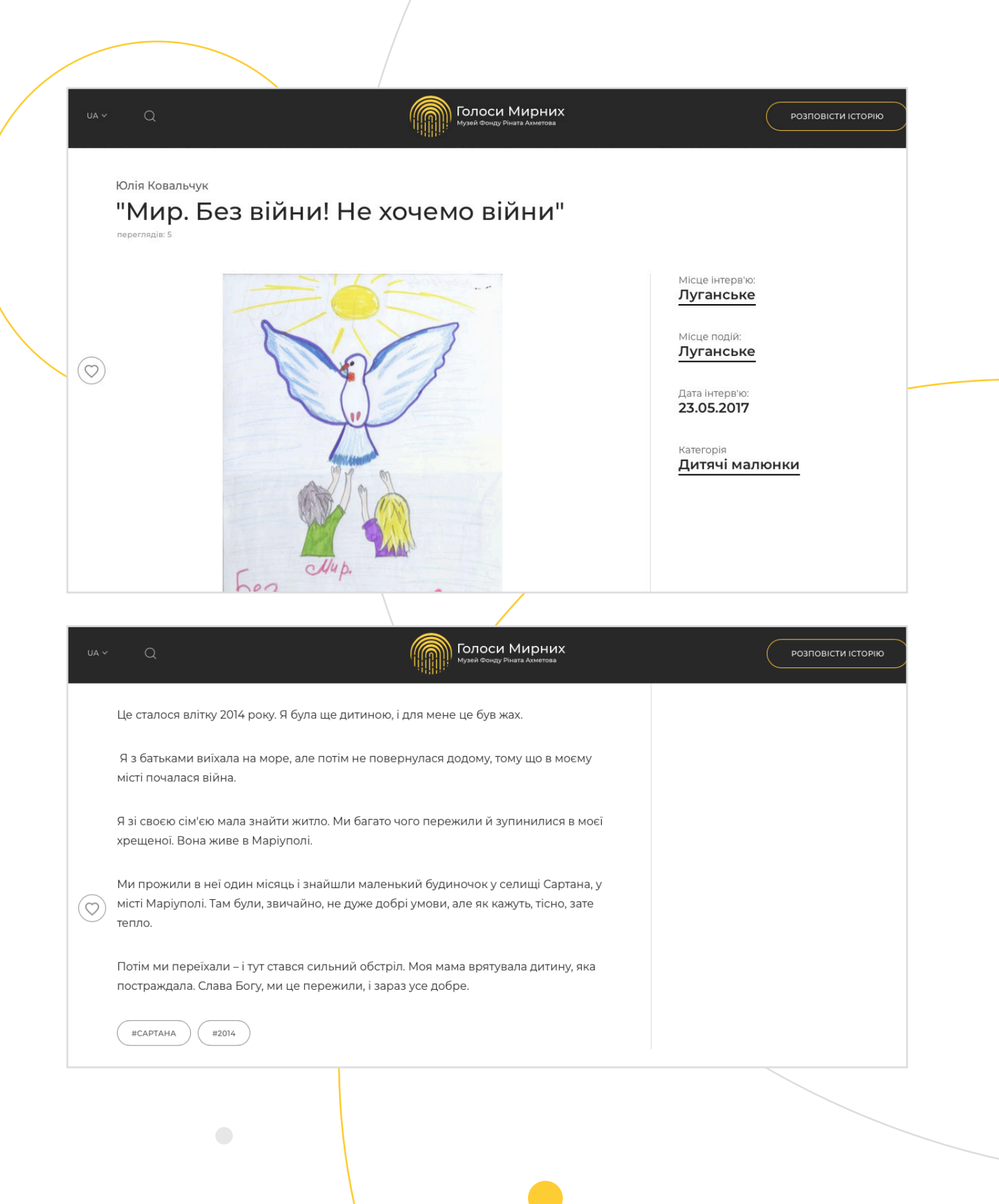

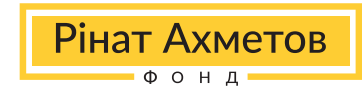

## **3.7 Робота з профілями героїв Музею**

Час від часу експерти Фонду повертаються до героїв Музею, які ділилися свідченнями чи передавали артефакти, і просять розповісти про їхній досвід життя після війни. Іноді одна особа або одна родина передають Музею не тільки свої свідчення, але й речі. Тому на порталі створюються також профілі авторів історій, потрапити на які можна, натиснувши на ім'я автора історії. Профіль містить інформацію про всі архівні об'єкти, надані цим героєм, його ім'я, прізвище, вік та населений пункт на момент останньої комунікації експертів Музею з героєм.

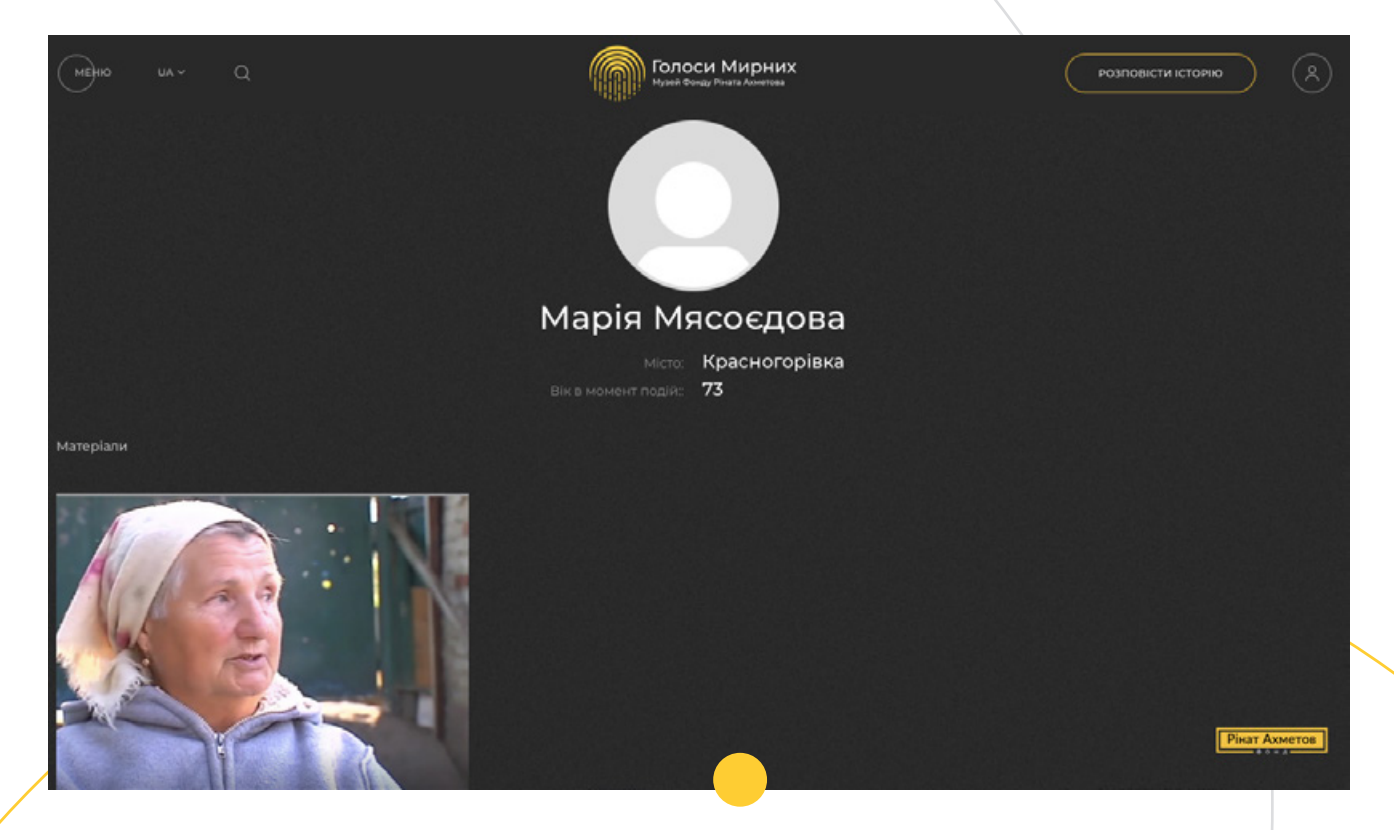

## **3.8 Особливості роботи з артефактами в онлайн-архіві Музею**

Артефакти, що відображені в архіві онлайн-музею «Голоси Мирних», описані подібно до інших архівних одиниць. Структура викладення інформації включає в себе детальний опис місця, в якому герой передав річ музею, місце походження цієї речі, дату, коли вона була передана, та категорію.

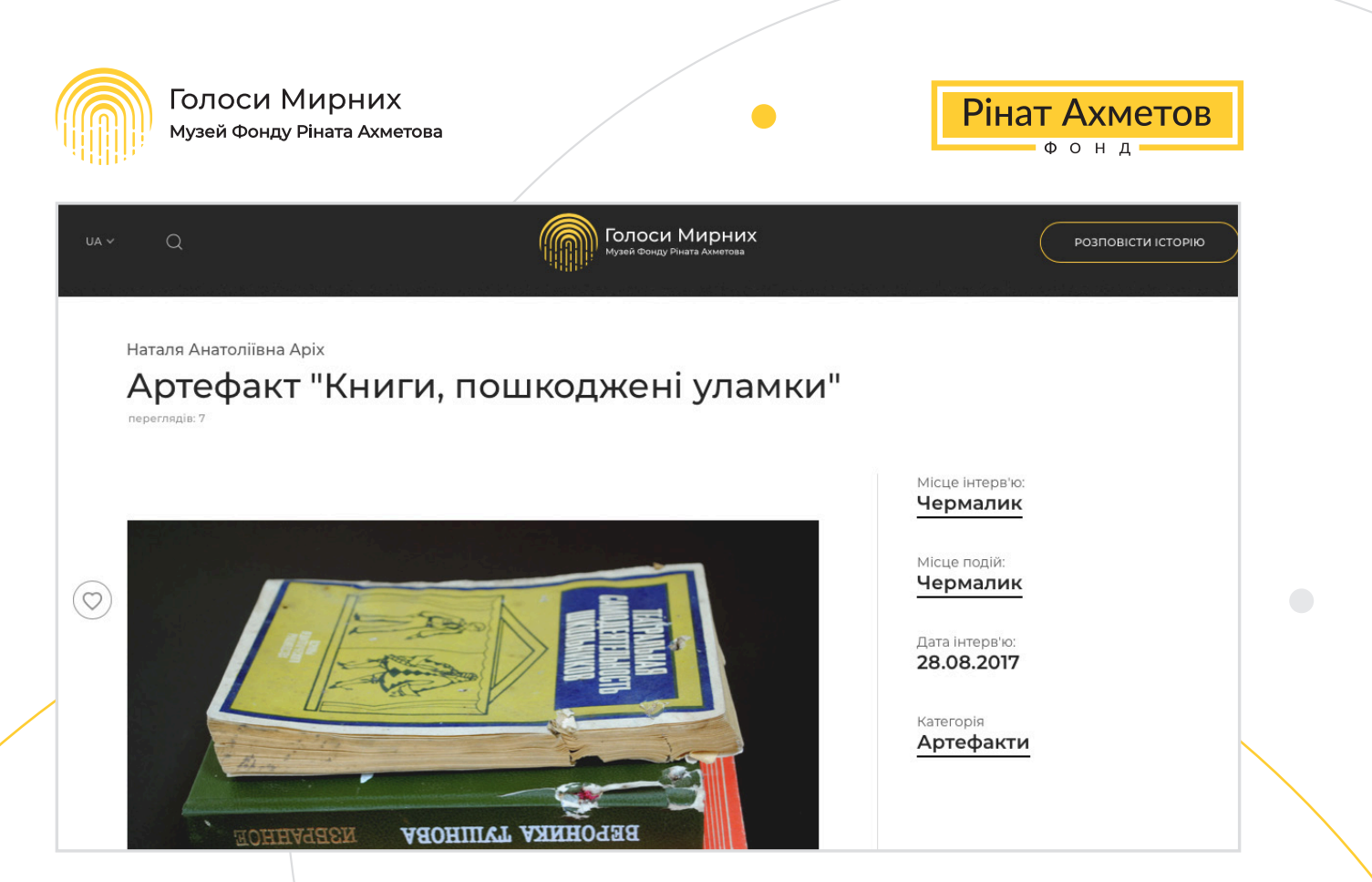

Під фотографіями артефакту міститься його детальний опис та за наявності – контекст історії, що його супроводжує. Також нижче можна знайти набір тегів саме для цього архівного об'єкта.

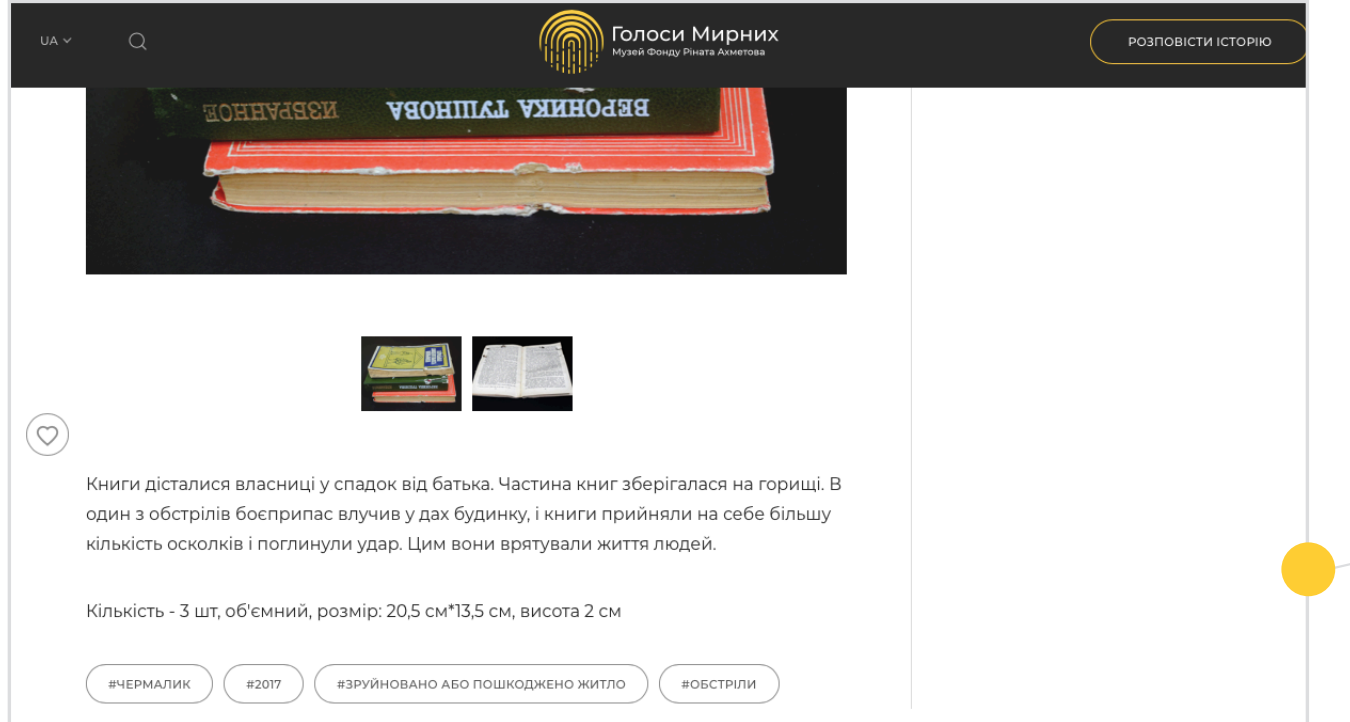

Робота з артефактами не обмежується лише візуалізацією. Можна звернутися до команди Музею «Голоси Мирних» для проведення дослідження артефактів або з метою їх залучення до своєї просвітницької роботи (наприклад, візит учнів шкіл для знайомства з артефактом Музею), написавши електронного листа на пошту stories@fdu.org.ua.

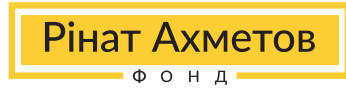

# **5. Як користуватися Особистим кабінетом дослідника**

Особистий кабінет дослідника – це можливість персоналізованого користування архівом онлайн-музею «Голоси Мирних». Як вже зазначалося, портал Музею дає можливість зберігати архівні об'єкти у власній бібліотеці, що будуть відображатися у вашому Особистому кабінеті дослідника. Двома базовими функціями Особистого кабінету є Бібліотека з відібраними вами об'єктами та Запитами на матеріали закритого типу.

Для того, щоб створити Особистий кабінет дослідника, слід натиснути на іконку «Людина» у верхньому правому куті.

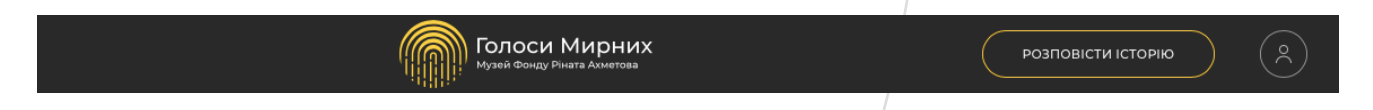

Після цього з'явиться випадаюче меню, яке запропонує увійти в існуючий обліковий запис або ж створити новий, авторизуватися чи зареєструватися за допомогою вашого облікового запису Facebook або Google, електронної пошти.

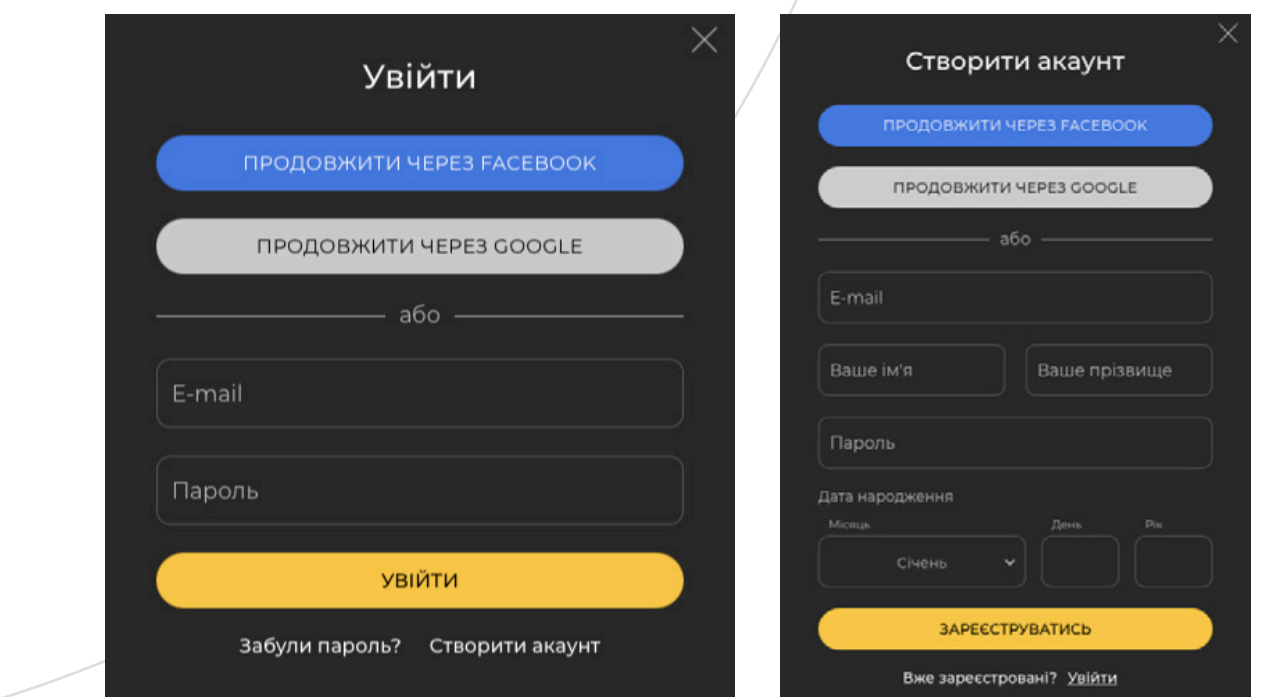

При реєстрації за допомогою електронної пошти на її адресу прийде підтвердження про реєстрацію, після чого ви зможете увійти в Особистий кабінет дослідника і вільно користуватися його можливостями зберігання потрібних об'єктів.

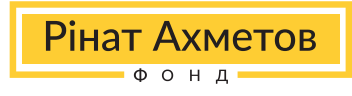

У розділі «Моя бібліотека» містяться всі архівні об'єкти, які були збережені вами раніше. Усередині бібліотеки існує можливість фільтрації відібраних об'єктів за допомогою тих самих фільтрів, що використовуються у загальній пошуковій системі.

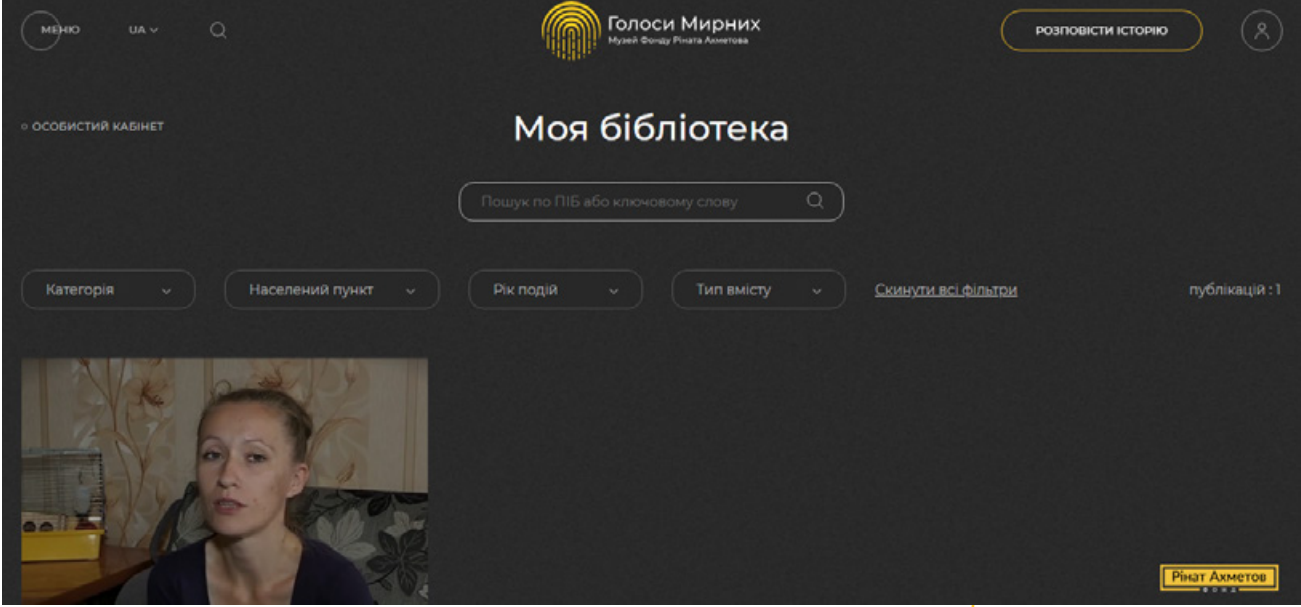

Також в Особистому кабінеті дослідника є можливість звернення для отримання доступу до матеріалів закритого типу, що позначаються іконкою-замком. Кожна заявка розглядається експертами Музею «Голоси Мирних», які приймають рішення – чи з'явиться цей об'єкт як відкритий у ващому Особистому кабінеті дослідника.

В особистому онлайн-кабінеті ви завжди зможете бачити статус закритого матеріалу («На розгляді», «Відкрито», «Закрито»).

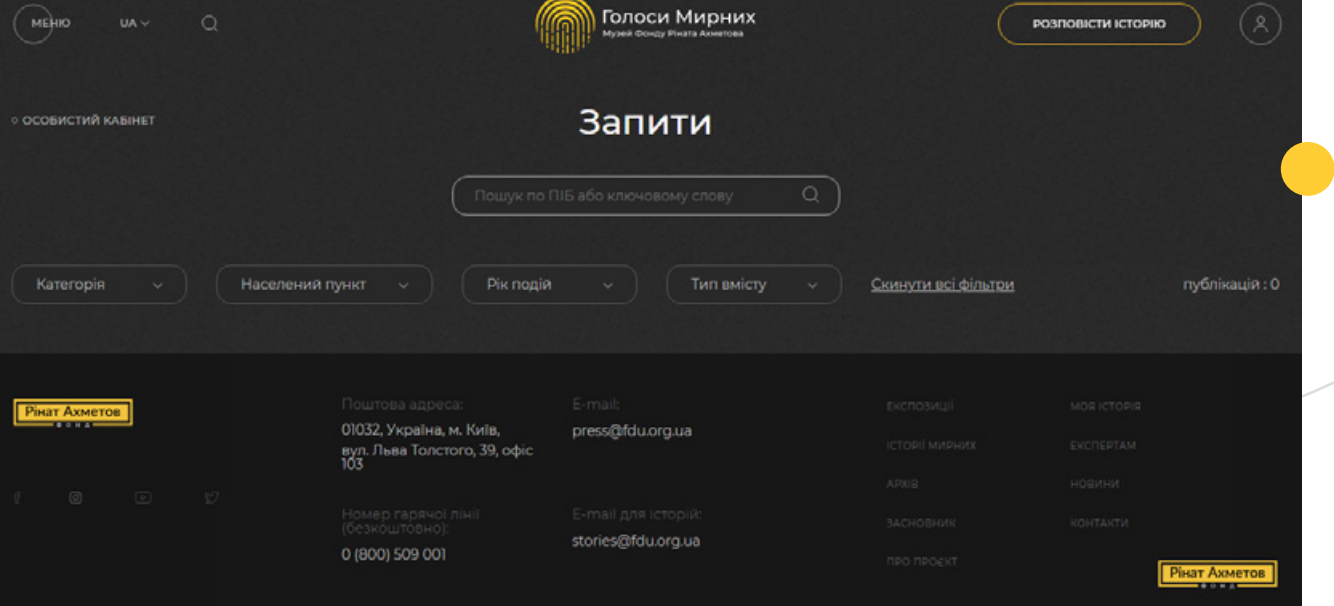

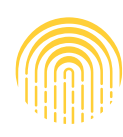

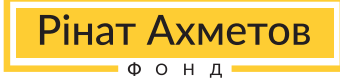

## **6. Методологічні обмеження онлайн-архіву Музею**

Важко перебільшити унікальність і корисність онлайн-музею «Голоси Мирних» для досліджень впливу збройного конфлікту на життя мирного населення на Донбасі та його наслідків. Подібні масові відкриті колекції свідчень про війну не зустрічаються ніде в Україні. І хоча матеріали, що нагадують колекцію Музею, можна знайти в інших музеях і архівах на базі великих меморіальних комплексів та дослідницьких університетів, подібної колекції, присвяченої війні на Донбасі, немає.

Онлайн-архів Музею «Голоси Мирних» не пропонує репрезентативний портрет частини українського суспільства, що проживає чи зазнала переміщення з Донбасу. Методологія інтерв'ю, процес розшифрування та перекладу має свої особливості.

Частина свідчень записувалася ще до того, як було сформовано концепцію Музею. Історії збиралися без структурованої анкети в межах гуманітарних місій Фонду Ріната Ахметова на Донбасі. Після офіційної презентації збір історій відбувається за стандартизованим опитувальником за допомогою груп операторів Музею, а також всі охочі можуть надіслати свої історії в музейну колекцію за допомогою спеціальної форми на сайті https://civilvoicesmuseum.org/my-story. Усі Свідчення є відображеннями суб'єктивного досвіду переживання збройного конфлікту цивільним населенням, деякі представники якого природньо мають набір упереджень і викривлень (каскад доступної інформації, ефект приєднання до більшості, груповий фаворитизм, омана справедливого світу, гомогенність «чужої групи», ефект «нижче середнього» тощо). Історики зазвичай реагують на такі обмеження шляхом проведення подальших досліджень. У випадку з архівом онлайн-музею «Голоси Мирних» окремі висновки мають бути проаналізовані та співставленні з іншими наявними джерелами щодо тих чи інших подій, описаних свідками.

Музей Голоси Мирних є простором унікальних джерел, які звертають вагу на життя мирних громадян під час збройного конфлікту. Музей завжди відкритий до співпраці стосовно арт-проєктів, досліджень матеріалів Музею та інших наукових досліджень про те, як конфлікт вплинув на життя цивільного населення. Якщо у вас є ідеї щодо нових проєктів чи пропозицій про співробітництво, просимо написати команді Музею на електронну пошту stories@fdu.org.ua.